# RECONDUIRE LE PAIEMENT FRACTIONNÉ (PAR PUBLIPOSTAGE)

ATTENTION: Les collègues qui ont adhéré pour la 1ère fois et en PF après le 10/05/2016 sont considérés en "adhésions anticipées".

**Ils figurent dans ce fichier et le prélèvement a été calculé sur la cotisation 15-16 saisie par vos soins.**

**Ils doivent recevoir ce courrier de reconduction qui leur indique leur RUM.**

## I. METTRE A JOUR L'INTERFACE LOCALE

#### *1) Vérifier que vous disposez bien de la version 13.0*

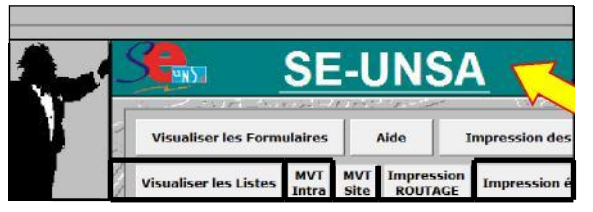

en cliquant dans le bandeau vert, la version installée s'affiche

*2) Télécharger le fichier Cotisations 16-17 (et la version 13.0 de l'interface si nécessaire)* sur SE 2001 : les enregistrer sur le bureau,

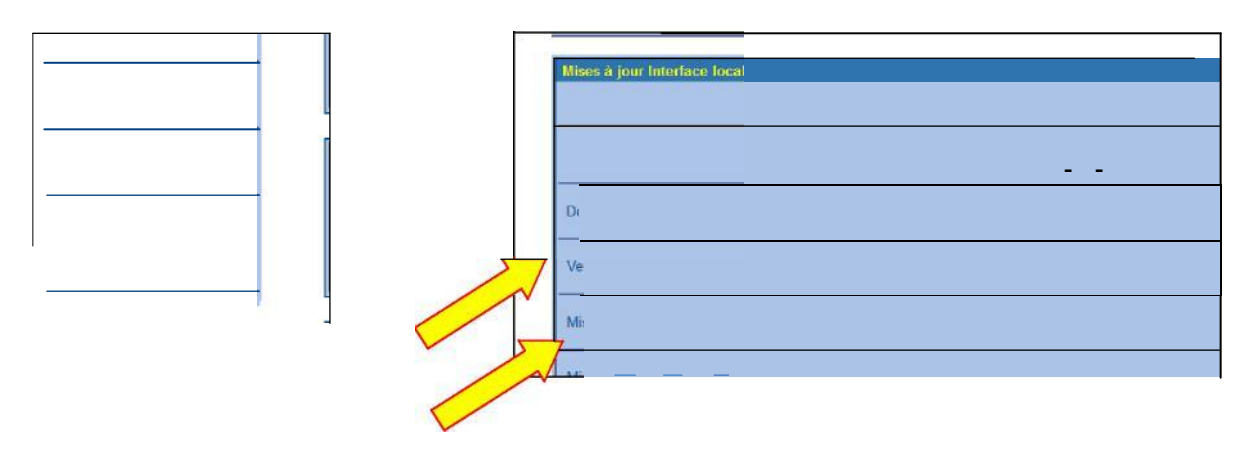

3) Faire un double-clic sur chaque fichier pour le décompresser en le plaçant dans le dossier [C:\SE-UNSA](file:///C:/SE-UNSA) (**si votre navigateur est ancien il faut ajouter .EXE avant de cliquer**).

4) Télécharger votre fichier des adhérents et établissements.

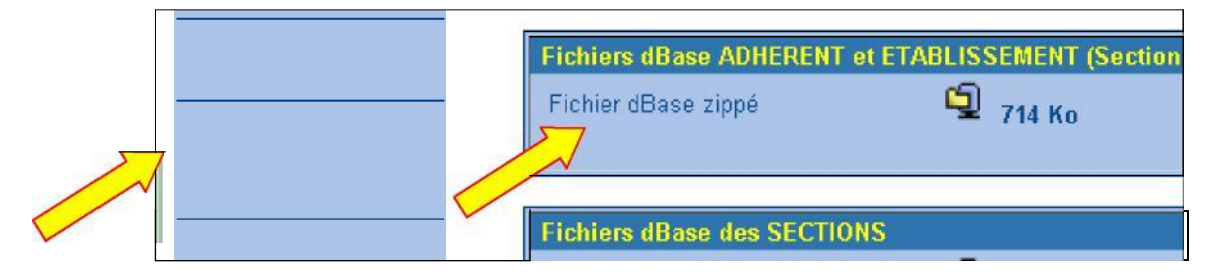

5) Extraire ces deux fichiers et les placer dans [C:\SE-UNSA](file:///C:/SE-UNSA)

### II. PRÉPARER LE FICHIER D'EXPÉDITION

Attention: Cette opération nécessite que votre fichier soit suffisamment à jour concernant les grades et les échelons. Ces renseignements sont indispensables pour nos syndiqués et vivement souhaitables pour tous les autres.

Les retraités doivent être positionnés à l'échelon 12, 13, ou 14 en fonction de la cotisation enregistrée l'an passé (l'échelon 12 correspondant à la cotis la plus basse); sauf cas particulier, un départ en retraite à l'échelon 11 d'une classe normale ou une hors classe se traduit par une pension du groupe le plus élevé. Cette opération dans SE 2001 (pour les nouveaux retraités) doit se faire la veille de l'extraction.

Les quotités de temps partiels doivent avoir été complétées dans SE 2001 au moins la veille de l'extraction.

#### 1) Ouvrir l'interface locale que vous venez de mettre à jour

*Cliquer sur le bouton F pour faire prendre en compte ces mises à jour*

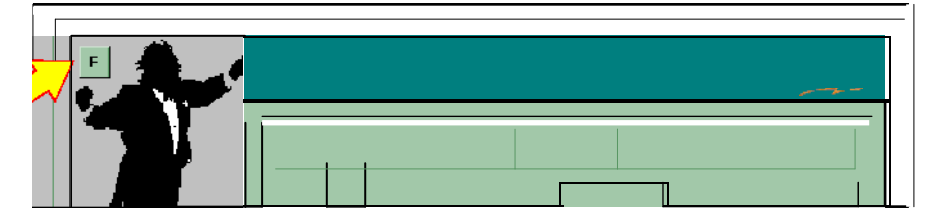

#### 1.2 faire calculer les nouvelles cotisations

*Cliquer sur impression des états, puis état des adhérents,*

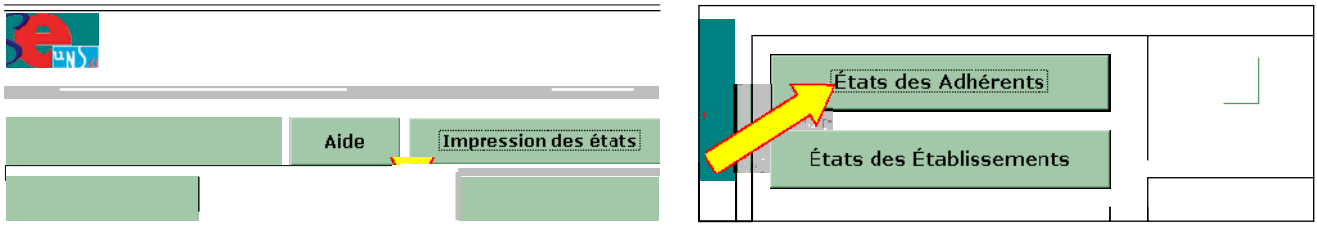

*Cocher fiches cotis syndiqués P F puis cliquer sur Aperçu*

Demander un fichier Excel

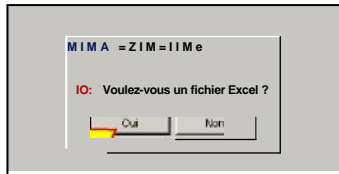

#### 2) Fermer l'interface locale

#### Le fichier PF.xls s'est créé automatiquement et s'est placé dans C:\SE-UNSA

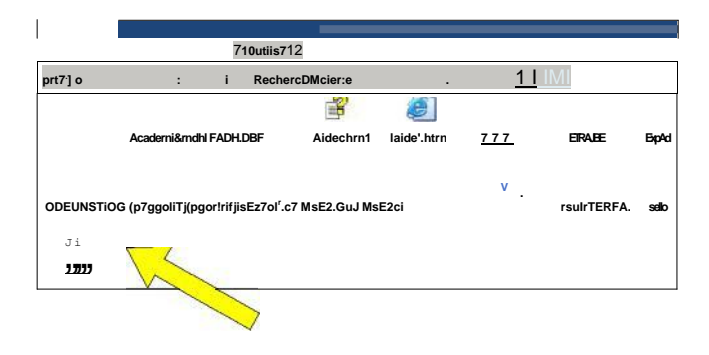

#### 3) Copier le fichier PF.xls sur le bureau pour le travailler sans risque puis l'ouvrir

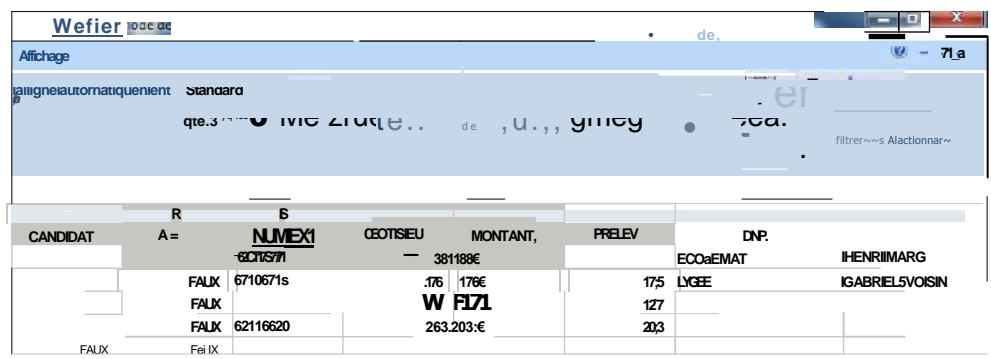

La nouvelle cotisation se trouve dans la colonne U (en chiffres uniquement) et dans la colonne V (avec le sigle €). Le prélèvement prévu est en colonne W.

Certaines fiches n'ont pas la cotisation 16-17 inscrite ; il s'agit essentiellement des collègues en dispo, en congé parental, ou dont la fiche SE 2001 est insuffisamment remplie (grade, spécialité, échelon, quotité temps partiel). Il faut donc compléter manuellement le fichier PF, xls (voir ci-dessous)

*Trier le fichier* comme ci-dessous pour vous permettre de compléter plus facilement les cotis manquantes (elles se retrouvent en début de liste et par catégorie). On peut utilement utiliser la liste des prélèvements 15-16 que la CASDEN vous transmet à chaque prélèvement.

| ×<br>同<br>▭                                                                                         | Tri                                                           |
|----------------------------------------------------------------------------------------------------|---------------------------------------------------------------|
| <b>Marine</b><br>$\mathbb{R}$<br>Σ<br>ł.<br>-len<br>erer Supprimer Format<br>Trier et Rechercher et | B BE<br>Ajouter un niv<br>5 CH<br>Colonne                     |
| filtrer * sélectionner *<br>Cellules<br>Trier de A à Z<br>$\frac{A}{Z}$                             | er par<br>COTIS<br><b>B</b> CH<br>POSIT<br>par                |
| Tri personnalise<br>COTE                                                                            | <b>H<sub>vis</sub></b> par<br>GRAD<br><b>PMS</b> par<br>ECH_C |
| ·RA<br>FRA                                                                                          |                                                               |

*Compléter la colonne U (sans le sigle €) et la colonne W (en divisant par 10)*

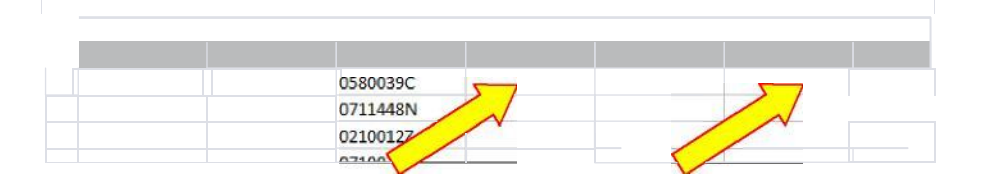

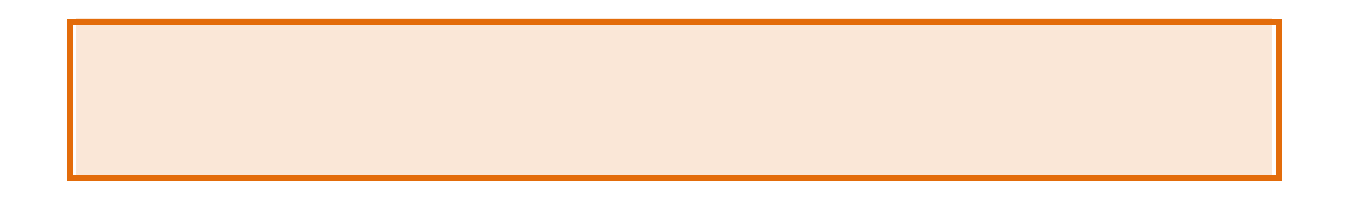

### N'oubliez pas d'enregistrer votre travail régulièrement

La saisie dans SE 2001 est inutile si vous transmettez ce fichier PF.xls à [didier.lemaire@se-unsa.org.](mailto:didier.lemaire@se-unsa.org) Le montant de la cotisation et de chaque prélèvement seront inscrits, l'historique sera mis à jour et la date de paiement sera positionnée au 01/10/2016.

Dès que Didier vous aura signalé que le travail est fait vous pourrez enregistrer les quelques modifications nécessaires (radiations, erreur d'échelon ...) avant la date limite d'extraction indiquée par Latifa.